## **Tutorial para atualização de firmware da OLT OT-8832-GO**

Faça a instalação de um servidor TFTP e insira o Firmware no programa (no exemplo, foi utilizado o programa **WinAgents TFTP Server**):

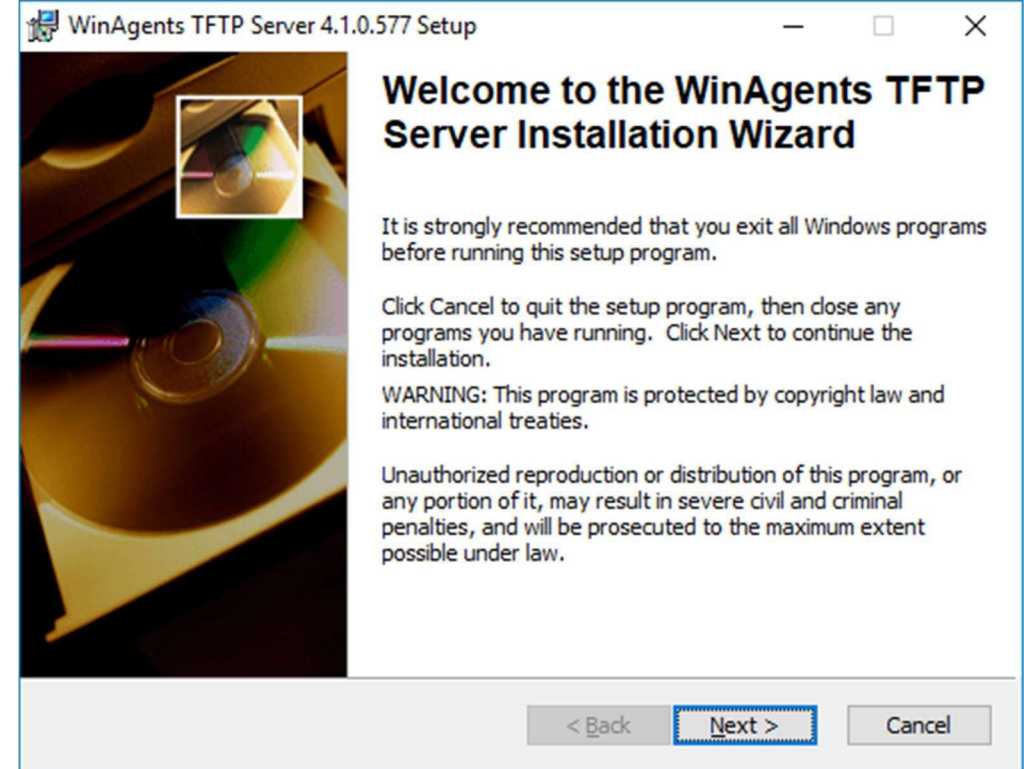

## Após a instalação, abra o programa "**TFTP Server Manager**" e clique em OK.

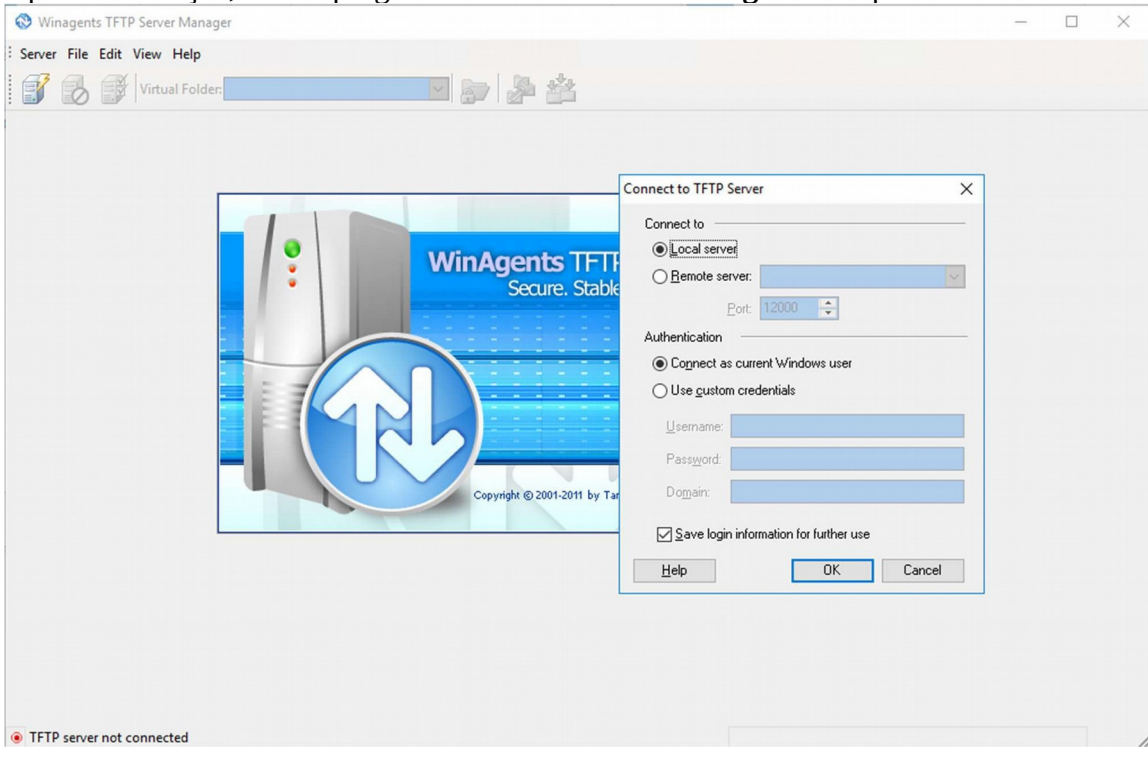

**FIOVERTEK** 

**OBS**: Na primeira vez em que for aberto, o programa indagará se deseja iniciar o serviço. Clique em "Sim".

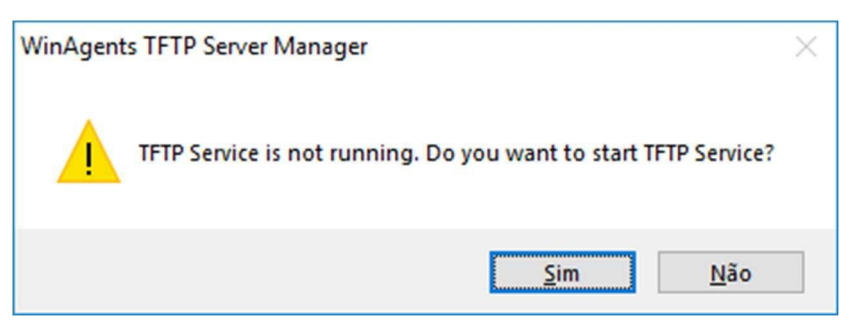

Agora, insira o arquivo do firmware no servidor TFTP. No exemplo utilizaremos o caminho default do programa:

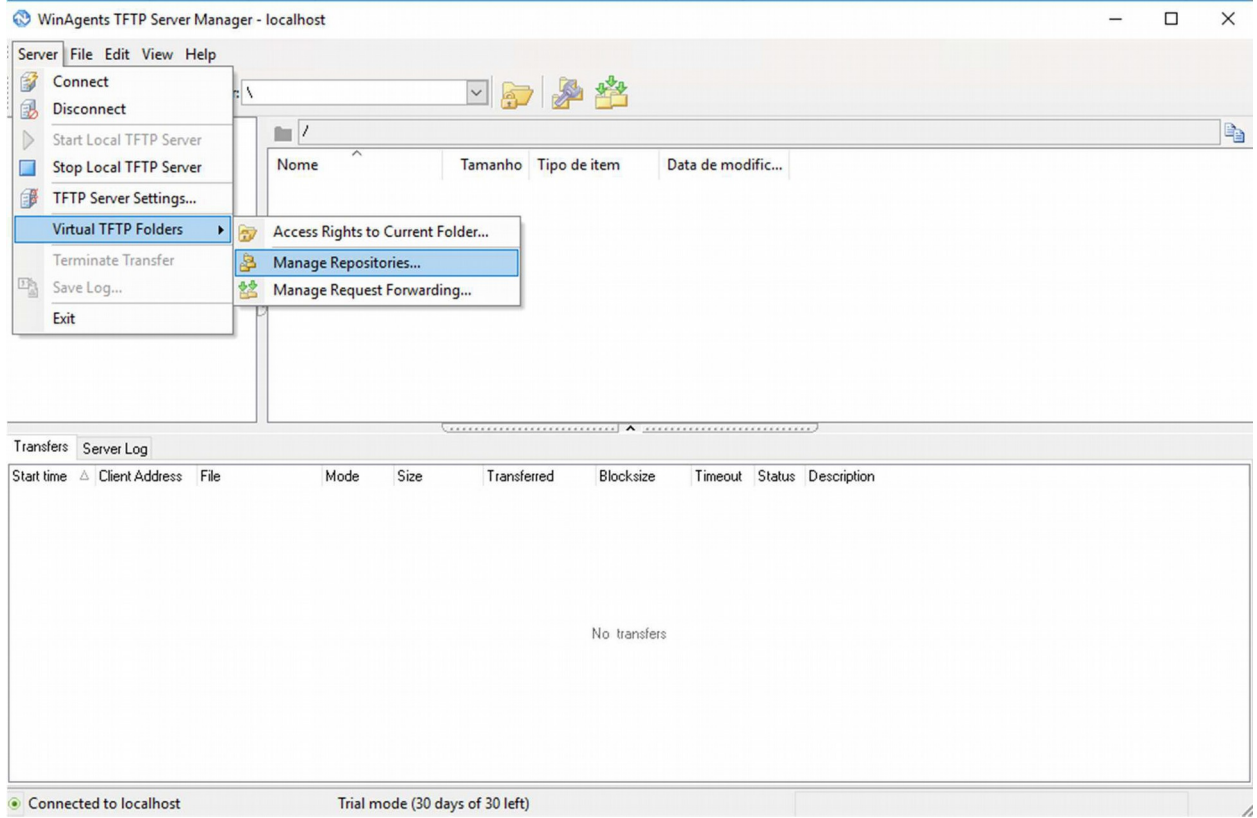

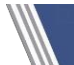

**SOVERTEK** 

**SOVERTEK** 

**Tutorial** 

**SOVERTEK** 

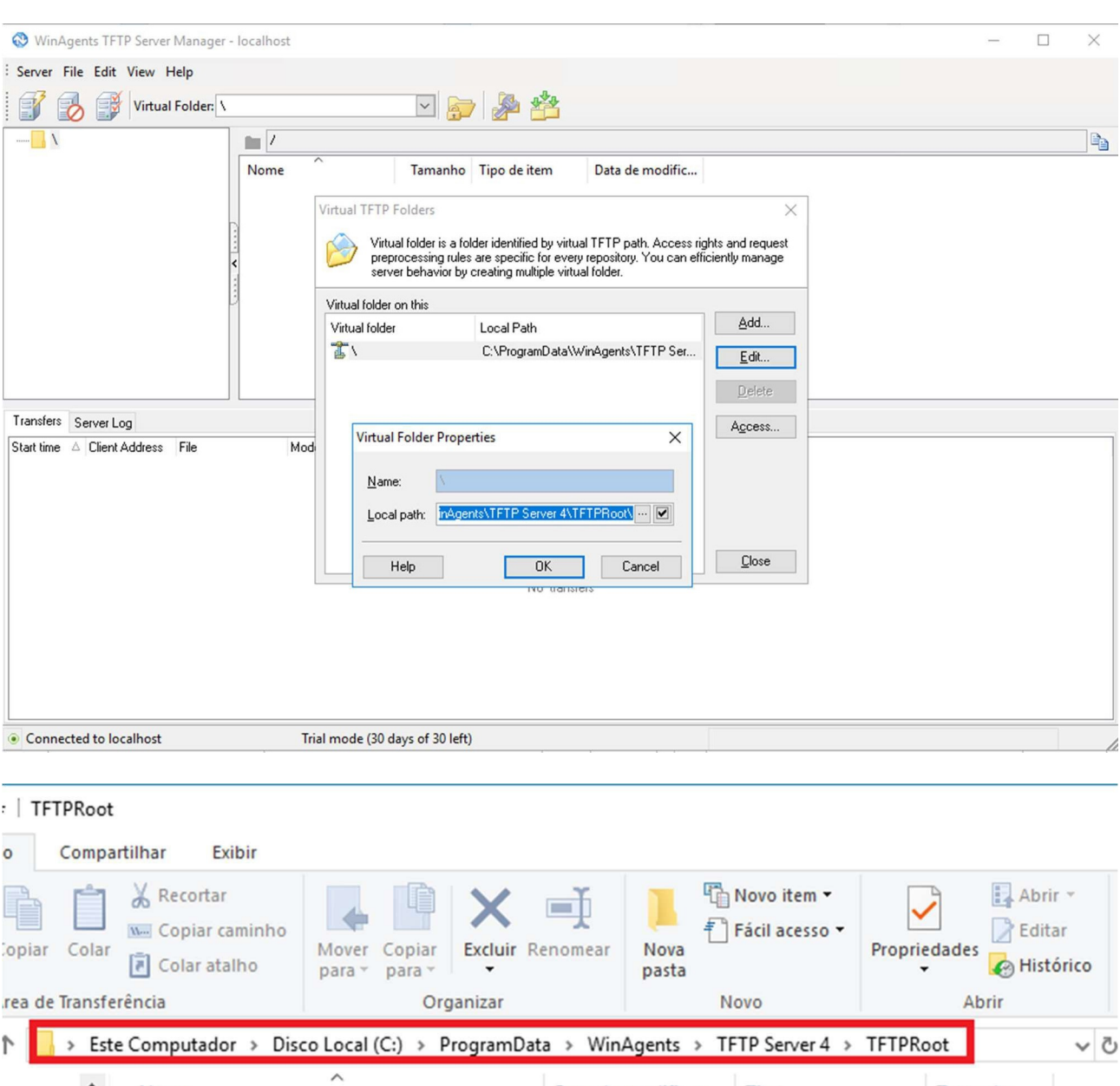

## Note que automaticamente o arquivo aparecerá no servidor TFTP:

D FD1104B\_V2.4.03\_171019\_X000.img

Nome

ápido

: Traba $\mathcal{R}$ ads  $\mathcal{R}$ 

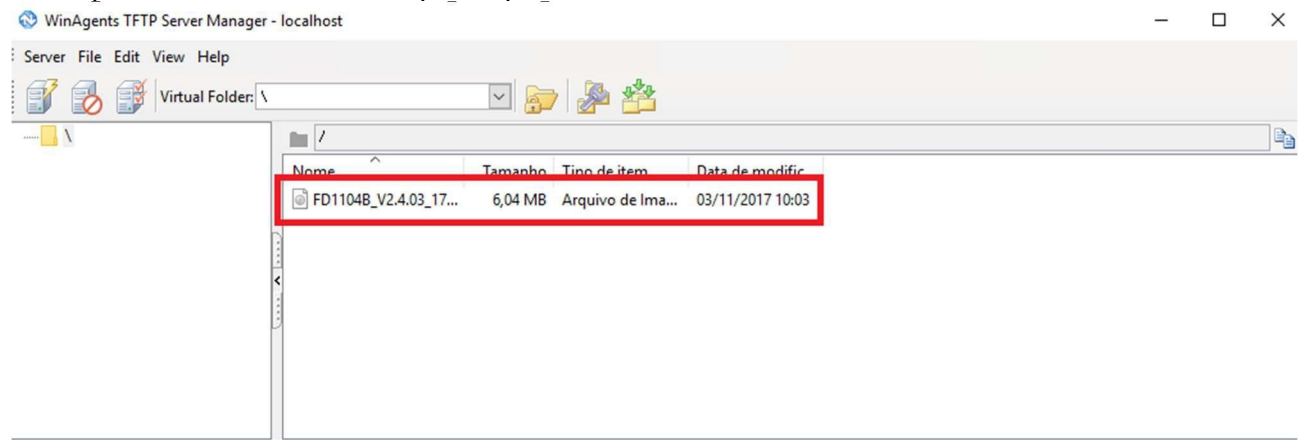

**SOVERTEK** 

Data de modificaç...

03/11/2017 10:03

Tipo

Arquivo de Image...

Tamanho

6.196 KB

**Tutorial** 

Seguindo o padrão de configuração (Ip da OLT: 192.168.1.100), atribua o IP da sua placa de rede para 192.168.1.101:

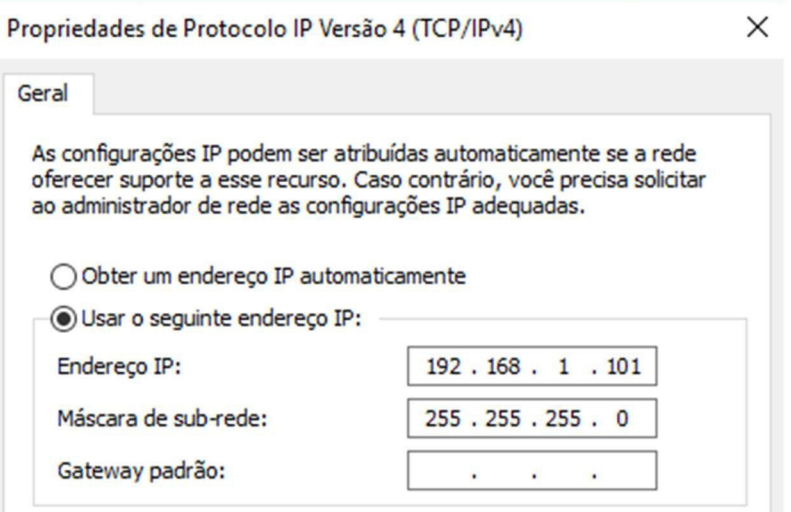

Os comandos para atualização da OLT serão feitos por CLI. Acesse a OLT via Telnet (Usuário e senha padrão são Login: **admin** Senha: **admin ou 1234**). Após o acesso, o comando a ser digitado é "**system update firmware <firmware> tftp-server <ip>**":

**O comando, seguindo nosso exemplo, ficaria:** *epon# system update firmware FD1104B\_V2.4.03\_171019\_X000.img tftp-server 192.168 .1.101 TFTPCommand Syntax epon# system update firmware <firmware> tftp-server <ip>* **Funções do comando Descrição: Faz o download e atualiza o firmware da OLT via TFTP** *<firmware> Nome do arquivo do Firmware Exemplo:FD1104B\_V2.3.01\_161205\_X000.img <ip> Endereço de IP do Servidor TFTP* Segue abaixo a resposta da OLT após o comando: *Transfering the Image file, please wait... Earsing flash, please wait... Upgrading image, please wait..................................................OK ! ......* Após o envio do arquivo para a OLT, será pedido que o sistema seja reiniciado. Digite "**y**": *Reboot the system now<y/n>?y*

*01/02/00 07:35:37 System restart by user(admin)! The system is going down NOW! Sent SIGTERM to all processes Sent SIGKILL to all processes Requesting system reboot Restarting system. system is going to reboot... PIOK FF410040=87400000 FF410048=071040FC HELO DRAM COPY RELO ZBSS L12F MAIN*

**FIOVERTEK** 

Feito isso, sua OLT foi atualizada para a versão mais recente de firmware disponível.

## **OBSERVAÇÕES**

**- A Overtek não se responsabiliza por qualquer dano ocorrido nos equipamentos pela execução deste tutorial.**

**- A OLT deve estar ligada em uma fonte ininterrupta de energia (nobreak) durante a execução do comando. A falta ou pico de energia durante o envio do firmware/envio do comando pode danificar seu equipamento permanentemente**